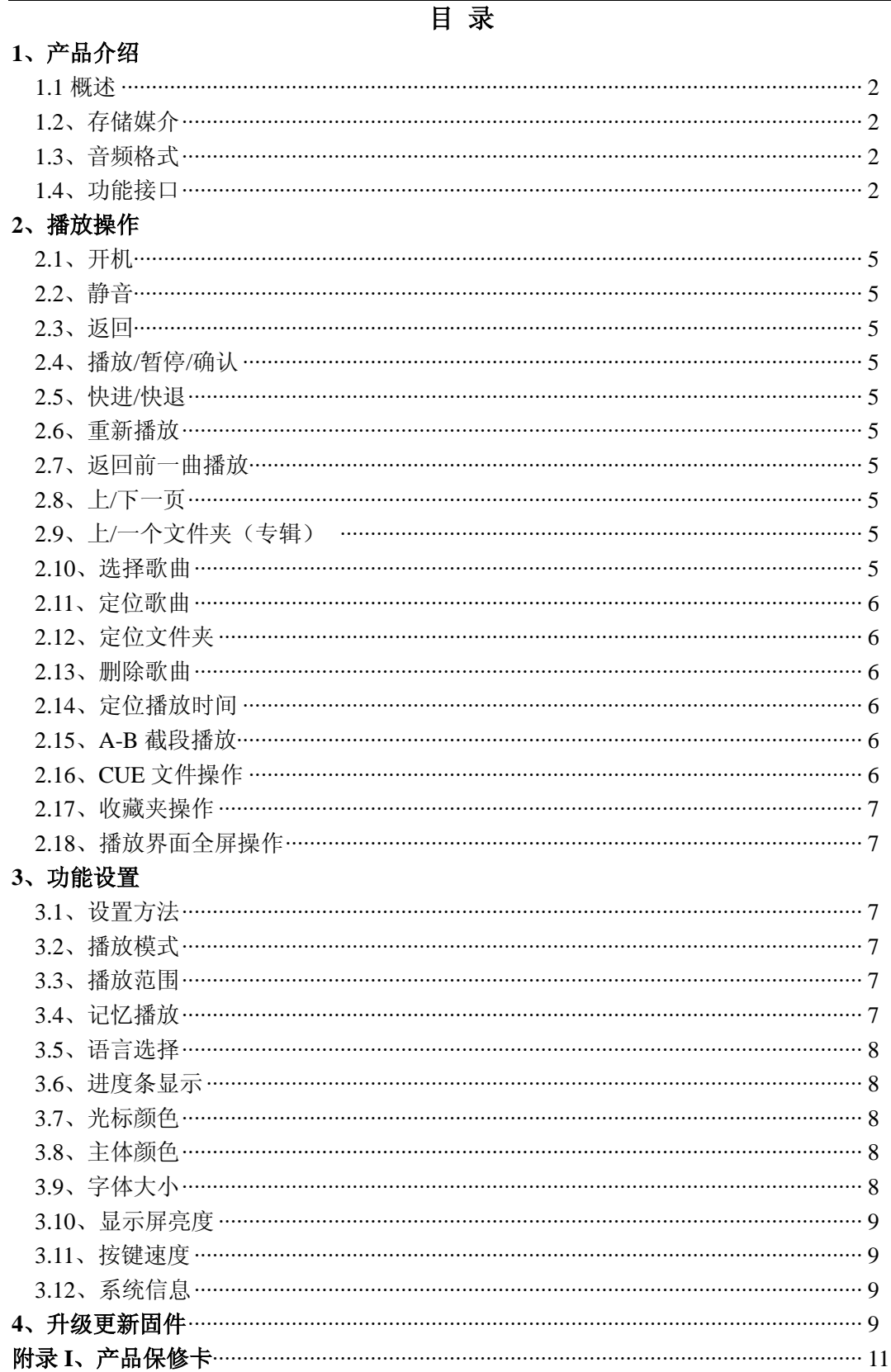

# **1**、产品介绍

## **1.1**、概述

QA-660 母带级数字转盘/播放器(以下简称 QA660)是 QLS-HiFi 历时三年软件开发, 数次硬件改版最终为广大烧友推出的一款 HI-END 级别产品;是一台可以赶超大多数台式 CD 机的发烧级数字播放器,其声音的极致表现可以彻底发挥您系统的真正潜能.QA660 采 用复杂的电源处理、实时性最强的软件架构 、超低 Jitter 的时钟与数位处理电路,确保其 拥有 HI-END 级别超低抖动的数字输出特性.

# **1.2**、存储媒介

SD 卡: 支持 SD/SDHC/SDXC, FAT32 文件系统, 最大支持 128GB SDXC.

注:1)、SD 卡在第一次使用前请用相应软件工具格式化为 FAT32 文件系统.

2)、随机标配 SD 卡通常已经完成格式化,并且有拷入一些测试歌曲,可直接使用.

# **1.3**、音频格式

QA660 支持以下音频格式:

- 1) WAV : 支持 16/24bit, 44.1~192kHz.
- 2) FLAC : 支持 16/24bit, 44.1~48kHz, 压缩等级 Level 0~8.
- 3) APE : 支持 16bit, 44.1kHz, 压缩等级 Fast 和 Normal.
- 4) WAVPack: 支持 16bit, 44.1kHz, 压缩等级 Fast mode 和 High quality.
- 5) MP3 : 支持 16bit, 44.1~48kHz, 码率 96kbps~320kbps, CBR、VBR、ABR 编 码.

6) CUE :支持 WAV / FLAC / APE/WAVPack 关联 CUE,ANSI、UNICODE、UTF-8 编码.

## **1.4**、功能接口介绍

1.4.1、前面板

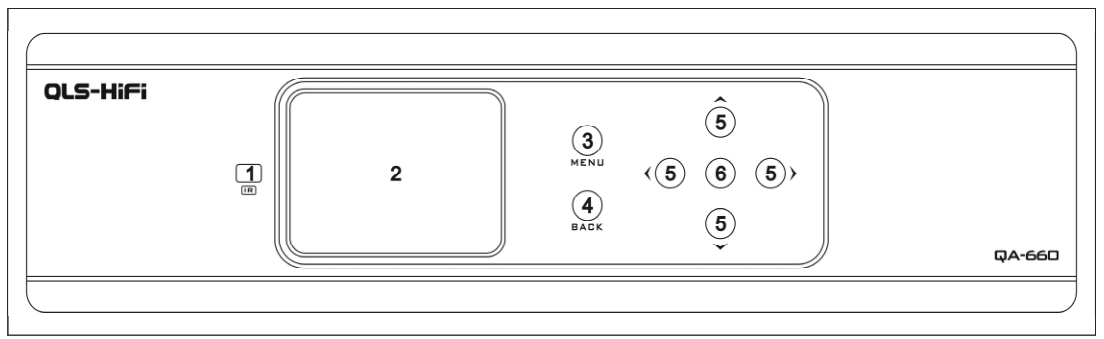

1、遥控器信号接收窗口. 2、 2、 OLED 显示屏区.

3、功能设置键(如随机播放模式等). 4、返回键.

5、导航键(上/下/左/右). 6、播放/暂停/确认/升级键.

1.4.2、后面板

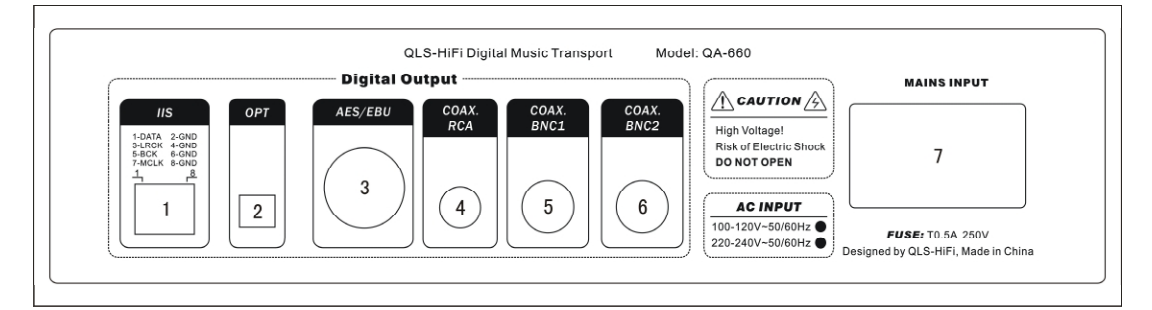

- 1、IIS/I2S 数字输出. 2、Optical(光纤)数字输出.
- 3、EBU/AES 数字输出. 4、RCA 同轴数字输出接口.
- -
- 
- 5、BNC1 同轴数字输出. 6、BNC2 同轴数字输出(电流型输出).
- 7、电源输入接口(含保险丝、电源开关).

注:**1**)、BNC2 同轴数字输出接口为电流型输出,它需要接收端的 75 欧对地电阻把电流 还原成电压信号,因此可能有低于 10%的 DAC 设备不具备这个输入电阻而不能正常锁定 信号,如果刚好您的设备属于这个类型请使用另外两个同轴输出端口连接.

**2**)、三路同轴输出在音色上略有差异,您可以在比较后选择自己喜欢的端口使用. 1.4.3、IIS/I2S 接口

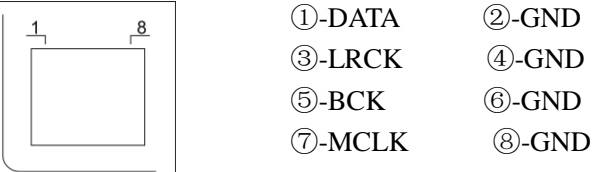

注:自制 IIS 连接线时建议用超 5 类双绞网线,每一条信号线与一条 GND 双绞在一起, 同时 I2S 线长建议不超过 50CM.

1.4.4、显示屏

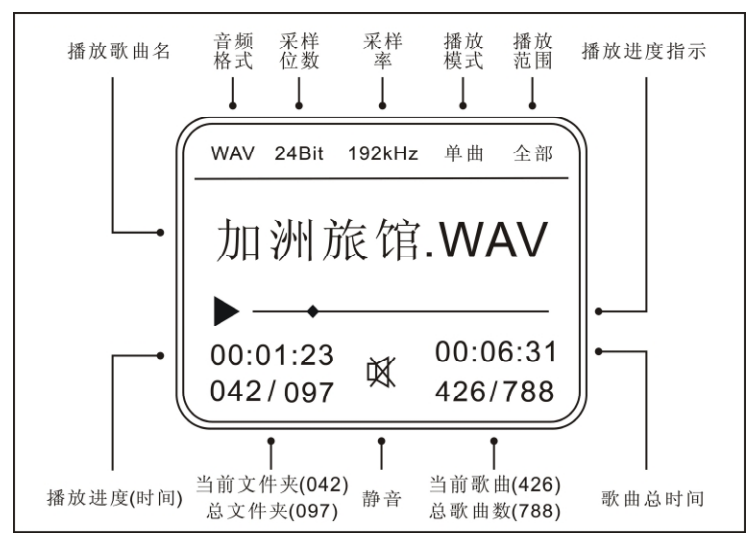

注:MP3 播放时,采样位数显示为当前播放 MP3 的比特率.

# 1.4.5 配套遥控器

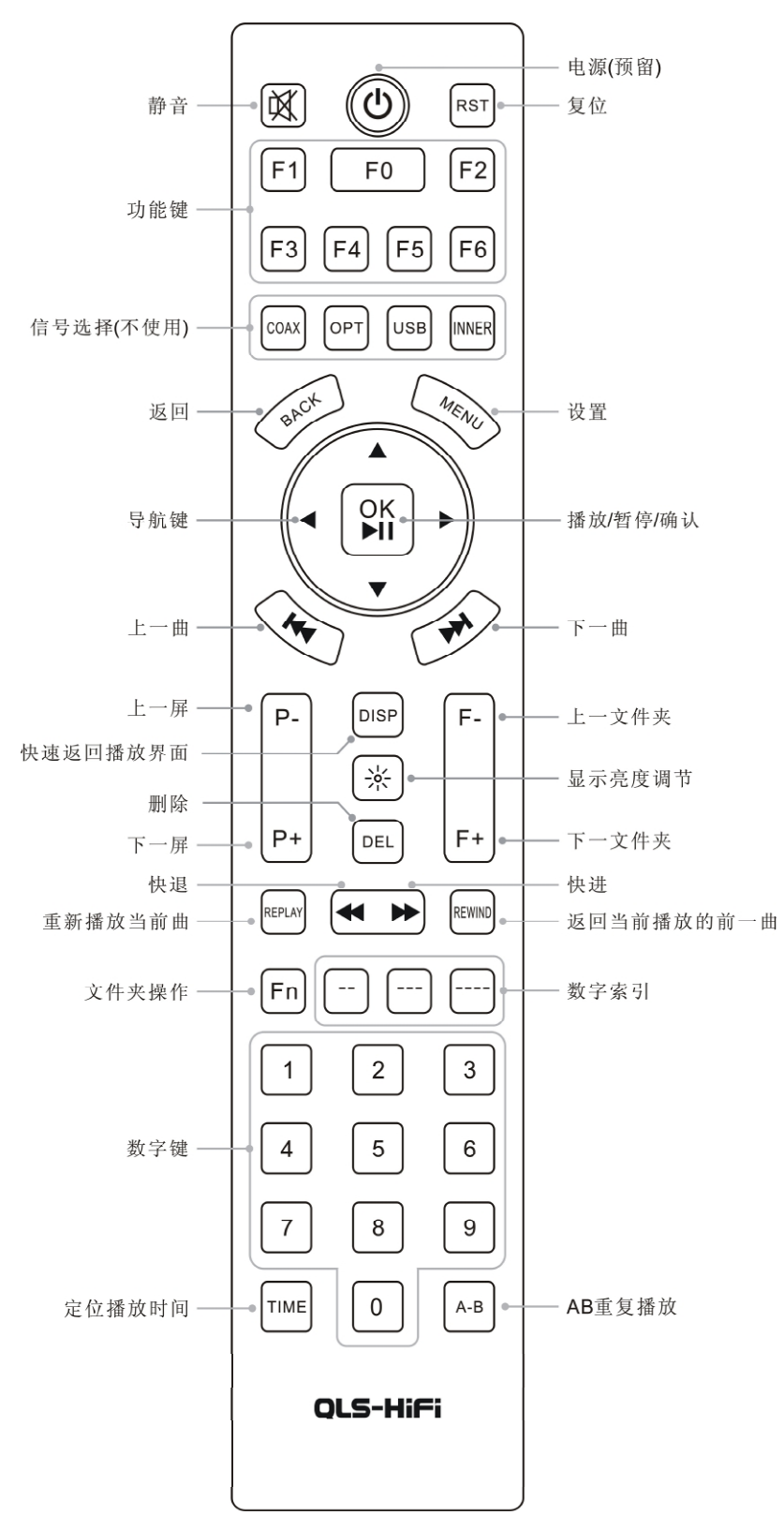

#### **2**、播放操作

## **2.1**、开机

插上电源线,打开机器背后的电源开关.

#### **2.2**、静音

按遥控器左上角的"静音"键,播放器进入静音模式,显示屏上显示静音标识,再次按 静音键退出静音模式.

#### **2.3**、返回

播放器分为主界面、文件夹列表、歌曲列表、CUE 列表、收藏夹列表、播放界面,可通 过"BACK"键进行切换.

#### **2.4**、播放**/**暂停**/**确认

1)、按前面板或遥控器上"OK/■ 】"键,开始播放,再按该键暂停播放.

2)、从歌曲、收藏夹、CUE 列表里选择歌曲后, 按"OK/▶▌▌"键开始播放.

#### **2.5**、快进**/**快退

- 1)、播放界面下,长按前面板的左/右导航键可实现快退和快进.
- 2)、播放界面下,长按遥控器的"←←"或"▶▶"可实现快进和快退.
- 3)、快进/快退的步进幅度可通过修改"按键速度"功能进行调整.

#### **2.6**、重新播放

任意界面下,按"REPLAY"重新播放当前歌曲.

#### **2.7**、返回前一曲播放

任意界面下, 按"REWIND", 将返回前一曲播放.例如现在播放的是 B.WAV, 前一曲播 放的是 A.WAV, 按该键后返回播放 A.WAV, 类似电视机回看功能.

#### **2.8**、上**/**下一页

在文件夹列表、歌曲列表、CUE 列表、收藏夹列表等界面下,可用左/右导航键或遥控 器的"P-"或"P+"进行快速翻页操作.

#### **2.9**、上**/**下一个文件夹(专辑)

在文件夹列表、歌曲列表、播放界面下,可通过遥控器的"F-"或"F+"快速切换到上 /下一个文件夹(专辑).

### **2.10**、选择歌曲

选择歌曲可以通过以下方式执行:

1)、任意界面下,通过"▎<<"和"▶】"键选择上一首或下一首歌曲.

#### QA-660 Digital Music Transport User's Guide QLS -HiFi

2)、按"BACK"键可返回 CUE 列表、歌曲列表、文件夹列表、收藏夹列表,通过上/下 导航键选择指定文件件内的歌曲或 CUE 索引,按"OK/▶▍▍"确认并播放.

#### **2.11**、定位歌曲

1)、按数字键 1~9,可直接定位索引号为 1~9 的歌曲.

 $2)$ 、按""/"""/""和,输入歌曲索引号,可分别定位大小为 99 / 999 / 9999 的歌曲.

3)、定位歌曲可根据播放范围在文件夹或全卡内进行定位.

#### **2.12**、定位文件夹

定位文件夹是 Fn + 数字, 请先按"Fn", 然后输入数字. 1)、"Fn" + 数字键 1~9,可直接定位索引号为 1~9 的文件夹.

2)、"Fn" + " "/ " "可分别定位大小为 99/999 的文件夹.

#### **2.13**、删除歌曲

在歌曲列表或播放界面下,选中需要删除的曲目,然后按下遥控器的"DEL"键,进入 删除界面,选择"确认"删除,选择"取消"则退出.

注:删除歌曲是在 SD 卡里进行物理删除操作,删除后的歌曲不可恢复,请谨慎操作.

#### **2.14**、定位播放时间

按遥控器的"TIME"键,输入所要定位的时间,可直接跳转到指定的时间点播放.

#### **2.15**、**A-B** 截段播放

此功能用于选择当前播放歌曲中的某一段进行反复播放.

按下遥控器"A-B"键,选择播放的起始位置 A 点,到达选取的音乐段的终点时,再次 按下该键选择播放终止位置 B 点。设置好 A-B 点后, 将自动在 A 点与 B 点之间反复播放. 第三次按该键结束 A-B 截段播放功能.

A、B 点在显示屏上的播放进度指示位置用小竖线标识,如下图.

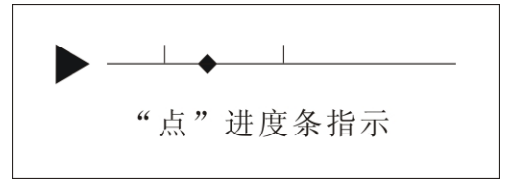

注: 图中 A 和 B 字符只是为了便于说明, 实际显示上是不存在的.

#### **2.16**、**CUE** 文件操作

选择 CUE 文件,进入 CUE 列表, 选择相应的 CUE 索引进行播放,支持循环、随机、 单圈、单曲等播放模式,但此时播放范围限定为当前 CUE 列表,播放范围显示为"专辑".

注:CUE 文件和歌曲文件需存放于同一个文件夹下.

#### **2.17**、收藏夹操作

收藏夹操作分为添加歌曲到收藏夹和删除收藏夹中的某一歌曲索引:

**1**)、进入歌曲列表或播放界面,按遥控器的自定义功能键"F1",也可以长按前面板的 确认键 1~2 秒,然后松开按键,此时提示"添加歌曲到收藏夹",选择"确认"添加当前 歌曲到收藏夹, 洗择"取消"则退出.

**2**)、进入收藏夹列表或播放界面,按遥控器的自定义功能键"F1",也可以长按前面板 的确认键 1~2 秒,然后松开按键,此时提示"从收藏夹中删除",选择"确认"删除,选 择"取消"则退出(. 此删除仅移除收藏夹里收录的歌曲,未从物理上删除 SD 卡中的歌曲).

注:当处于收藏夹播放时,支持循环、随机、单圈、单曲等播放模式,但此时播放范围 限定为当前收藏夹列表,播放范围显示为"收藏夹".

#### **2.18**、播放界面全屏操作

在播放界面下, 按前面板或遥控器的左/右导航键、"P-"/ "P+"可切换到全屏界面. 注:全屏界面下不能进行定位文件夹、定位歌曲、定位时间、A-B 截断播放等操作.

## **3**、功能设置

## **3.1**、设置方法

1) 按前面板或遥控器上的 MENU 键进入"设置菜单"界面.

- 2)按前面板或遥控器的上/下导航键选择需要设置的功能选项.
- 3)按前面板或遥控器的左/右导航键修改所选择功能选项的参数.
- 4) 设置完成后, 按前面板或者遥控器上的 MENU 键保存并退出"设置菜单"界面.

#### **3.2**、播放模式

播放模式可设置为:

- l 循环.
- l 随机.
- l 单圈.
- l 单曲.

#### **3.3**、播放范围

播放范围可设置为:

**Ⅰ 全 卡 : SD 卡所有歌曲都是有效播放文件.** 

l 文件夹:仅当前文件夹内的歌曲可以播放使用,选曲操作也局限于该文件内.

注: 1) QA660 支持 2 级文件夹, 为了快速寻找歌曲, 操作方便, 建议按歌手存放在父 文件夹,歌手的专辑存放子文件夹,遵循一个文件夹就是一张专辑的原则进行存放歌曲.

2)CUE 或收藏夹播放时,播放范围限定为 CUE 和收藏夹内播放,播放界面相应提示播 放范围为"专辑"或"收藏夹",此时设置的全卡或文件夹无效.

#### **3.4**、记忆播放

该功能可以设置为:

#### QA-660 Digital Music Transport User's Guide QLS -HiFi

Ⅰ 开启: 开机后自动播放上一次断电前正在播放的曲目.

Ⅰ 关闭: 开机后进入主界面, 等待选择播放歌曲.

## **3.5**、语言选择

采用 GBK 编码字库,支持 2 万多个国标字,可选择的语言有:

- l 简体中文.
- l 繁体中文.
- l 英语.

## **3.6**、进度条显示

可选择的进度指示有:

- l 方框.
- l 线 01.
- l 线 02.
- l 点 01.
- l 点 02.

注: 线条 01 与线条 02 仅显示颜色有区别, 点 01 与点 02 同样是颜色显示区别.

## **3.7**、光标颜色

颜色可选择:

- l 红色.
- l 粉红.
- l 绿色.
- l 蓝色.
- l 黄色.
- l 白色.

# **3.8**、主体颜色

颜色可选择:

- l 红色.
- l 粉红.
- l 绿色.
- l 蓝色.
- l 黄色.
- l 白色.

# **3.9**、字体大小

字体大小可选择:

- l 16 号字体.
- l 32 号字体.

## **3.10**、显示屏亮度

显示屏可设置以下亮度等级:50、100、150、200、250.

#### **3.11**、按键速度

按键速度主要指长按不释放的处理速度设置,如上/下移动光标、快进/快退幅度等,可 设置以下等级:10、20、30、40、50、60、70、80、90、100.

# **3.12**、 系统信息

该功能主要用于查看当前使用的系统信息,例如以下信息:

- **l** 产品名称: OA660
- l 固件版本:APP-V1.00
- l 固件日期:2012.XX.XX

#### **4**、升级更新固件

升级操作包括升级主控程序和升级字库等.升级步骤如下:

1)通过读卡器把电脑中的升级文件拷进 SD 卡;

2) 主机插入含有升级文件的 SD 卡, 按住"播放 / 暂停 / 确认"键不松开, 开启电源 开关,或者用遥控器复位主机,即可以进入升级模式;

3) 从升级文件列表里选择所需升级文件, 按"播放 / 暂停 / 确认"键开始升级, 完成 后重启电源或复位.

注: 有关最新升级文件信息和下载请留意我们的网站: http://www.qlshifi.com/

# 附录 **I**、产品保修卡

产品出现故障时,请认真填好本表,并撕下与产品一起交给我们.

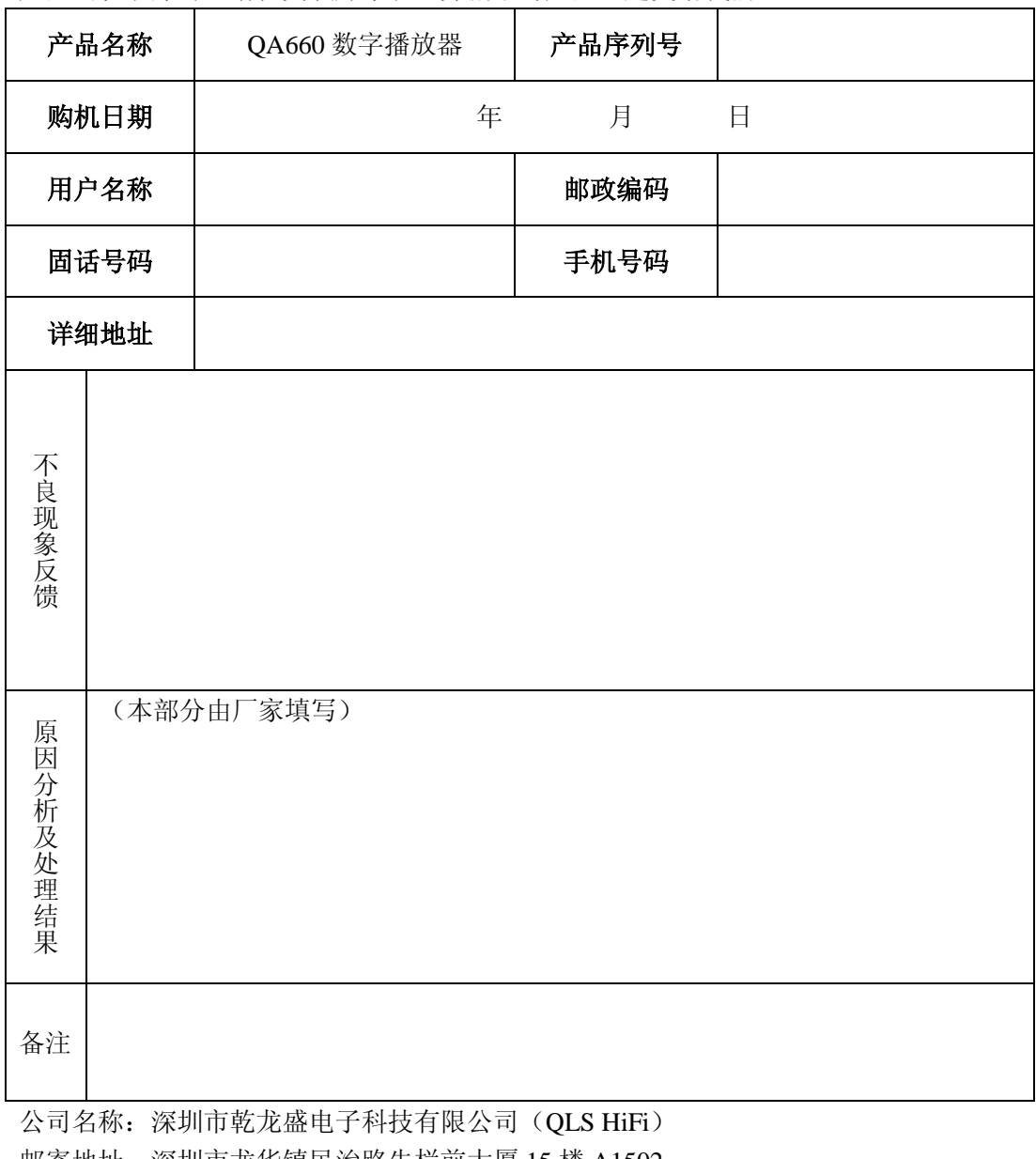

邮寄地址:深圳市龙华镇民治路牛栏前大厦 15 楼 A1502 电话:0755-28187975 0755-28187976 传真:0755-28187976 乾龙盛音响网站: http://www.qlshifi.com 邮箱: cxqmcu@cxqmcu.com